# **TASCAM US-1x2HR**

# **USB Audio Interface**

## **MODE D'EMPLOI**

Hi-Res

AUDIO

## **Introduction**

Merci beaucoup d'avoir choisi l'interface audio USB US-1x2HR de TASCAM Avant de connecter et d'utiliser cette unité, veuillez prendre le temps de lire ce mode d'emploi en totalité pour vous assurer une bonne com utiliser de contraster de contraster de contraster de la de conduction de contraster de contraster en mise sa de ses nombreuses fonctions utiles et pratiques. Une fois la lecture de ce mode d'emploi terminée, veillez à le conserver en lieu sûr pour référence ultérieure Vous pouvez aussi télécharger ce mode d'emploi depuis le site mondial de TEAC (https://teac-global.com/).

### **Avant de brancher cette unité à un ordinateur, un pilote dédié doit .ordinateur installé sur l'ordinateur de la production de la production de la production de la production de l**

**Note à propos du manuel de référence** 

Ce mode d'emploi explique chacune des fonctions de cette unité. Veuillez<br>consulter le manuel de référence pour des informations détaillées sur chacune des fonctions. Vous pouvez télécharger le manuel de référence enacurie des ronctions: rous pource receives and com/)<br>depuis le site mondial de TEAC (https://teac-global.com/)

## Éléments fournis

Ce produit est livré avec les éléments suivant Conservez les matériaux d'emballage pour de futurs transports Si un élément quelconque est manquant ou a été endommagé durant le

transport, veuillez contacter le magasin dans lequel vous avez acheté cette unité.

· Unité principale

• Câbles USB (Type-A - Type-C) ... ● Guide d'installation du logiciel DAW....

1 x.........................DAW de ins-plug logiciels pour installation'd guides de Jeu o • Mode d'emploi (ce document) incluant la garantie .......

## \* La garantie est incluse à la fin du mode d'emploi anglais. **INSTRUCTIONS DE SÉCURITÉ IMPORTANTES**

### **AVERTISSEMENT : POUR PRÉVENIR LES RISQUES D'INCENDIE E** D'ÉLECTROCUTION, N'EXPOSEZ PAS CET APPAREIL À LA PLUIE NI À **L'HUMIDITÉ.**

## **Pour le Canada**

-0041.1003.<br>THIS CLASS B DIGITAL APPARATUS COMPLIES WITH CANADIAN ICES-003. | CET APPAREIL NUMÉRIOUE DE LA CLASSE B EST CONFORME À LA NORME NMB-003 DU CANADA

Ce produit est conforme aux impératifs des directives péennes et autres règlements de la Commission

1. Lisez ces instructions 2. Conservez ces instructions

- 3. Tenez compte de tous les avertissements
- 4. Suivez toutes les instructions.
- 5. N'utilisez pas cet appareil avec de l'eau à proximité.
- 6. Nettoyez-le uniquement avec un chiffon sec. 7. Ne bloquez aucune ouverture de ventilation. Installez-le conformément aux instructions du fabricant.
- 8. Ne l'installez pas près de sources de chaleur telles que des radiateurs, bouches de chauffage, poêles ou autres appareils (y compris des souenes de endanage, poetes ou datres<br>amplificateurs) dégageant de la chaleur.
- **9.** Ne neutralisez pas la fonction de sécurité de la fiche polarisée ou de terre. Une fiche polarisée a deux broches, l'une plus large que l'autre. Une fiche de terre a deux broches identiques et une troisième broche pour la mise à la terre. La broche plus large ou la troisième broche<br>servent à votre sécurité. Si la fiche fournie n'entre pas dans votre prise, consultez un électricien pour le remplacement de la prise obsolète

### 10. Évitez de marcher sur le cordon d'alimentation et de le pincer, en particulier au niveau des fiches, des prises secteur, et du point de sortie de l'appareil. 11. N'utilisez que des fixations/accessoires spécifiés par le fabricant

### **CONSEIL** Ce sont des conseils concernant l'emploi de l'unité

**NOTE** Ce sont des explications supplémentaires et des descriptions de cas

**ATTENTION** .<br>Ne pas suivre ces instructions peut par exemple entraîner des dommages

## ment ou la perte de donn

**AMISE EN GARDE** Le non-respect de ces instructions peut entraîner des blessures

## Précautions concernant l'emplacement et l'emploi

- · La plage de température de fonctionnement de cette unité se situe entre 5 °C et 35 °C. · Ne placez pas cette unité dans les types d'emplacement suivants.
- Cela pourrait dégrader la qualité sonore ou causer des mauvais .fonctionnements Lieux sujets à des vibrations importantes
- Près d'une fenêtre ou à un autre endroit exposé directement au soleil Près de chauffages ou dans des lieux extrêmement chauds Lieux extrêmement froids
- Lieux très humides ou mal aérés Lieux très poussiéreux
- Pour permettre une bonne dispersion thermique, ne placez rien sur le dessus de l'unité.

### $\bullet$  Ne placez pas cette unité sur un amplificateur de puissance ou un autre appareil générant de la chaleur.

## **Attention à la condensation**

De la condensation peut se produire si l'unité est déplacée d'un endroit froid à un endroit chaud, est utilisée dans une pièce qui vient d'être chauffée ou soumise à des changements brutaux de température. Pour empêcher cela ou si cela se produit, laissez l'unité une ou deux heures à<br>la température de la nouvelle pièce avant de l'utiliser.

## **Nettoyage de l'unité**

Essuyez l'unité avec un chiffon sec et doux pour la nettoyer. Ne l'essuyez pas avec des lingettes de nettoyage contenant des produits chimiques, du diluant, de l'alcool ou d'autres agents chimiques. Cela pourrait endommager<br>la surface ou causer une décoloration.

## **Utilisation du site mondial TEAC**

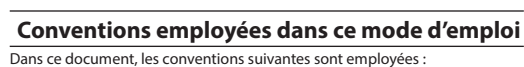

- Les informations qui s'affichent sur l'écran d'un ordinateur sont indiquées sous la forme : « OK ».
- Dans ce document, les références à « iOS » incluent également « iPad OS ». **e** Si nécessaire, des informations supplémentaires sont fournies sous les
- intitulés CONSEIL, NOTE et ATTENTION.

Vous pouvez télécharger des mises à jour pour cette unité depuis le site : mondial

## https://teac-global.com/

Dans la section TASCAM Downloads (téléchargements TASCAM), sélectio la langue souhaitée afin d'ouvrir la page de téléchargement du site web pour cette langue.

## À propos du service d'assistance clientèle TASCAM Les produits TASCAM ne bénéficient d'une assistance et d'une garantie que

- dans leur pays/région d'achat. Pour bénéficier d'une assistance après l'achat, recherchez dans la liste des<br>distributeurs TASCAM fournie sur le site mondial TEAC (https:// teac-global.
- ubundanceus in de la région la pour la région dans laquelle vous avez acheté le produit et contactez cette organisat

 $\bullet$  ASIO is a trademark of Steinberg Media Technologies GmbH.

 $\bullet$  Other company names, product names and logos in this document are the trademarks or registered trademarks of their respective owners

Avant de lancer le logiciel d'installation, fermez les autres applications **Installation des logiciels dédiés pour Windows** 

**Nomenclature et fonctions des parties** 

 $\begin{picture}(180,10) \put(0,0){\line(1,0){10}} \put(10,0){\line(1,0){10}} \put(10,0){\line(1,0){10}} \put(10,0){\line(1,0){10}} \put(10,0){\line(1,0){10}} \put(10,0){\line(1,0){10}} \put(10,0){\line(1,0){10}} \put(10,0){\line(1,0){10}} \put(10,0){\line(1,0){10}} \put(10,0){\line(1,0){10}} \put(10,0){\line(1,0){10}} \put(10,0){\line($ 

 $(2)(3)$  (4)

 $\sqrt{5}$ 

. G

 $\widehat{Q}$ 

 $\frac{1}{2}$   $\frac{1}{2}$   $\frac{1}{2}$ 

 $(10)$  $(9)$ 

 $\bigcirc$   $\bigcirc$   $\bigcirc$   $\bigcirc$   $\bigcirc$ 

*V***ovant d'alimentation fantôme** 

la face arrière est réglé sur « ON ». **(2) Voyants de signal (SIG)** 

**(3) Voyants de crête (PEAK)** 

 $((8)/(9)/(17))$ . **4** Boutons GAIN

**G** Bouton LINE OUT

**6** Bouton PHONES

 $\hat{\mathbb{A}}$  MISE EN GARDE

*D* Voyant USB

**18** Prise IN1

**29** Prise IN2

## .particuliers

mini-jack **arrière Face**

**(14) Port USB** 

### d'installation. **ATTENTION**

le câble USB.

Si vous ouvrez un fichier contenu dans l'archive zip sans décompresser celle-ci et si vous double-cliquez sur le fichier « TASCAM US-HR **Installer\_x.xx.exe** » dans le dossier qui s'ouvre, l'installation ne démarrera<br>pas. Cliquez avec le bouton droit sur le fichier zip et sélectionnez par exemple « *Extraire tout* » pour le décompresser puis réessayez.

4. Quand un écran « Avertissement de sécurité » ou « Contrôle de compte *d'utilisateur* » apparaît, cliquez sur le bouton « *Qui* »

5. Lisez le contenu du contrat de licence (License Agreement) puis<br>sélectionnez « *I accept the terms in the license agreement* » (J'accepte les termes du contrat) si vous en acceptez les terme Puis cliquez sur le bouton « **Next** » (suivant). (Fig.A) 6. Ensuite, cliquez sur le bouton « *Install* » (Installer). (Fig.B

 $\hat{\mathbf{z}}$ 

 $\Rightarrow$ 

Ready to Install

 $\mathbf{a}$ 

Check [ Seats] Cancel

.<br>ompleting the TASCAM US-HF<br>etup Wizard

Prior College (State College College College College College College College College College College College College College College College College College College College College College College College College College C

Fig.A. Fig.B. 7. Ensuite, cliquez sur le bouton « *Install* » (Installer) pour lancer l'installation

 $\Rightarrow$ 

Fig.C. Fig.D. Le programme d'installation se fermera et le panneau de réglages

La première fois que vous connectez l'unité par USB à l'ordinateur après est périntement de pilote de périphérique est exécutée. Il faut un certain temps avant que l'unité ne soit reconnue car la procédure de mise à jour Windows Update est automatiquement lancée à<br>cet instant. Si l'unité n'est toujours pas reconnue après un certain temps, ouvrez l'écran d'installation du logiciel depuis la zone de notification située en bas à droite de l'écran de l'ordinateur et cliquez sur « *Ignorer la***<br>***recherche de pilote dans Windows Update »* **pour interrompre la recherche.** 

(Windows 8.1/Windows 7 uniquement). (Fig.C) 8. L'écran suivant apparaît quand l'installation est terminée. (Fig.D)

Sext) Canad

Cliquez sur le bouton « Finish » (Terminer).

Windows (Settings Panel) s'ouvrira.

l'unité à celui-ci à l'aide du câble USB.

« **Continue** » (Continuer). (Fig.B)

**SE** US-HR\_Installer.pkg

« **Continue** » (Continuer). (Fig.C)

Puis cliquez sur le bouton « **Next** » (suivant)

AC positions VANICANAIA.<br>COPYRIGHT WAS IMPORTED FOR THAT and any copies formulass record by TANC or<br>applier to VAAC. The SOFTWARE is posseded by Aspense copyright two, interactional<br>atypications and all relations to the S

Cliquez sur le bouton « *Close* » (Fermer)

**Connexion de l'alimentation Avec un ordinateur (Windows/Mac)** 

du manuel de référence

**Installation du logiciel dédié pour Mac** 

· Installez le logiciel dédié pour Mac sur l'ordinateur avant de brancher

• Selon le réglage du Gatekeeper, un message d'avertissement peut apparaître au cours de l'installation. Pour des informations sur le Gatekeeper, voir « Note à propos du Gatekeeper » dans « 3 - Installation »

**Procédures d'installation du logiciel dédié pour Mac** 1. Téléchargez depuis le site mondial TEAC (https://teac-global.com/) le logiciel dédié pour Mac le plus récent pour le système d'exploitation que<br>vous utilisez et sauvegardez-le sur l'ordinateur devant être employé avec

HR\_Installer.pkg » dans le dossier qui s'ouvre (Fig.A).

2. Double-cliquez sur « US-HR Installer x.xx.dma » qui est le fichier image

disque sauvegardé du logiciel dédié pour Mac, et double-cliquez sur « US-

pas ne peut télécharg<br>Selon le paramétrage de l'ordinateur, le fichier zip téléchargé peut ne pas s'être décompressé automatiquement. Dans ce cas, décompressez d'abord<br>le fichier zip, puis double-cliquez sur le fichier image disque. **3.** Lorsque le programme d'installation démarre, cliquez sur le boutor

 $\Rightarrow$ 

Fig.A. Fig.B

connaissance du contrat de licence du logiciel. Si vous êtes d'accord avec<br>le contenu de la licence, cliquez sur « **Agree** » (accepter). (Fig.D)

 $\Rightarrow$ 

Fig.C. **Example 2** Fig.D 6. Ensuite, cliquez sur le bouton « *Install* » (*Installer*) pour lancer l'installation

 $\Rightarrow$ 

 $\begin{array}{rcl} * & \text{retraction} \\ * & \text{Uence} \\ * & \text{Derturbation} \\ * & \text{Ientiation} \\ * & \text{Ientiation} \\ * & \text{Iventusion} \end{array}$ 

 $\bullet$ 

Fig.E. **Fig.E** 

Quand cette unité est branchée à un ordinateur au moyen du câble USB fourni, elle est alimentée par le bus USB, rendant inutile une alime

Quand cette unité est connectée à un appareil iOS, il est nécessaire de acher une batterie externe, un adaptateur secteur USB ou une autre

Branchez un adaptateur secteur PS-P520E TASCAM ou un boîtier de batteries externe BP-6AA TASCAM (tous deux vendus séparément) ou l'adaptateur secteur USB Apple fourni d'origine avec l'iPad/iPhone à un câble USB (vendu ment) et branchez ce dernier au port DC IN 5V (12).

• Fournissez une alimentation par la prise DC IN 5V avant de connecter un

Utiliser une alimentation aux caractéristiques autres que celles ci-dessus peut entraîner un dysfonctionnement, une surchauffe, un incendie ou d'autres problèmes. Si quoi que ce soit d'anormal se produit, cessez toute<br>utilisation et contactez le revendeur chez qui vous avez acheté l'unité ou<br>un service après-vente TEAC pour demander une réparation.

Pour a post diadaptateur secteur USB fourni avec un iPod touch Pour l'emploi avec un iPod touch, achetez un authentique adaptateur secteur<br>USB Apple (qui peut fournir un courant de 5 V et d'au moins 700 mA). • Le fonctionnement avec d'autres boîtiers de batteries et adaptateurs secteur USB est possible, mais le fonctionnement avec d'autres boîtiers de batteries et adaptateurs secteur USB est possible, mais nous vous<br>recommandons fortement l'emploi d'un adaptateur secteur PS-P520E TASCAM ou d'un boîtier de batteries externe BP-6AA TASCAM (tous deux<br>vendus séparément) ou de l'authentique adaptateur secteur USB Apple<br>fourni avec l'iPad/iPhone. Si vous utilisez un autre boîtier de batteries externe ou adaptateur secteur USB, sachez que l'alimentation fournie doit répondre aux exigences

7. L'écran suivant apparaît quand l'installation est terminée. (Fig.F)

4. Ensuite, sélectionnez la langue souhaitée et cliquez sur le boutor

5. Cliquez sur le bouton « *Read License* » (lire la licence) et prenez

.iOS

C'est un port USB de type C.

(monitoring direct).

sortant de l'ordinateur **(6) Sélecteur INPUT SELECT** 

**RB** Prises LINE OUT L-R

 $la$  prise IN1  $(8)$ .

face arrière **(17) Prises LINE IN L-R** 

**(6) Commutateur DIRECT MONITOR** 

. Réglez-le en fonction de la source d'entrée.

Ces prises RCA sont des entrées ligne analogiques.

Ces prises RCA sont des sorties ligne analogiques. **[9] Commutateur d'alimentation fantôme** 

**Installation des logiciels dédiés** 

mondial TEAC (https://teac-global.com/).

Ce voyant s'allume quand le commutateur d'alimentation fantôme (®) de

Les voyants SIG s'allument en vert quand des signaux (d'au minimum -32  $dR$  ES) entrent par les prises IN1/IN2/I INE IN L-R $(\widehat{R}/\widehat{q})$ 

Les voyants PEAK s'allument en rouge guand des signaux proches de la Parties la mise annumente announce quanto de engineam-presince de la mise de la mise de la mise de la mise de

Utilisez-les pour régler les niveaux d'entrée des prises IN1/IN2 (8)/(9)).

Utilisez-le pour régler le niveau de sortie par les prises LINE OUT L-R (18).

Avant de brancher un casque, baissez le volume avec le bouton PHONES. soudain et fort bruit une production d'un bruit fort et soudaire. Ne pas le faire pourrait entraîner la production d'un bruit fort et soudair

Utilisez-le pour régler le niveau de sortie par la prise PHONES  $(1)$ .

Cette prise XLR de niveau micro est une prise d'entrée symétrique

achoisistez<br>Avec le sélecteur LINE/INST (10) de la face avant de l'unité, choisissez d'utiliser la prise jack TRS standard comme entrée ligne symétrique (LINE)

Réglez-le en fonction de la source branchée à l'entrée IN2 ((9)). Choisissez LINE pour brancher des instruments électroniques, appareils

Choisissez INST pour brancher une quitare, une basse ou un autre

<sup>(2)</sup> Connecteur d'alimentation DC IN 5V (type micro-USB) En cas de connexion à un appareil iOS ou à un autre équipement ne pouvant pas alimenter cette unité, vous devez utiliser un adaptateu cteur USB, une batterie mobile ou une autre source d'alim

 $\begin{picture}(150,10) \put(150,10){\line(1,0){15}} \put(150,10){\line(1,0){15}} \put(150,10){\line(1,0){15}} \put(150,10){\line(1,0){15}} \put(150,10){\line(1,0){15}} \put(150,10){\line(1,0){15}} \put(150,10){\line(1,0){15}} \put(150,10){\line(1,0){15}} \put(150,10){\line(1,0){15}} \put(150,10){\line(1,0){15}} \put(150,1$ 

 $(12)(13)(14)(15)(16)(17)(18)(19)$ 

Utilisez un câble USB pour relier l'unité à un ordinateur ou à un appareil

Régler ce commutateur sur ON active le curseur Monitor Balance du panneau de réglages (Settings Panel) et l'écoute d'entrée sans retard

Utilisez le curseur Monitor Balance du panneau de réglages pour régler la balance d'écoute entre les signaux reçus par les prises d'entrée et ceux

Réglez-le sur FRONT si vous utilisez les prises IN1/IN2 (8)/9) de la face avant. Réglez-le sur REAR si vous utilisez les prises LINE IN L-R ((17) de la

Un logiciel dédié doit être installé sur l'ordinateur pour utiliser cette unit Le logiciel dédié peut être mis à jour à tout moment. Téléchargez le tout nier logiciel pour le système d'exploitation que vous utilisez depuis le site

• Installer le logiciel dédié sur un ordinateur Windows installe aussi le pilote Windows et l'application Settings Panel (panneau de réglages)  $\bullet$  Installer le logiciel dédié sur un Mac n'installe que l'application Settings Panel (panneau de réglages). Le pilote standard du système d'exploitation

• Avec un appareil iOS, le pilote standard du système d'exploitation sera utilisé, il n'est donc pas nécessaire d'installer de logiciel.

utateur pour fournir une alimentation fantôme +48 V à

« Avec un appareil iOS » pour plus de détails. **(3) Fixation de sécurité Kensington** 

Utilisez cette prise jack stéréo standard pour brancher un casque stéréo.<br>Cette sortie produit le même signal que les sorties LINE OUT L–R (⑱) de la face arrière. Utilisez un adaptateur pour brancher un casque à fiche

risquant par exemple d'endommager votre audition.

Cette prise d'entrée est une prise jack TRS standard

ou instrument asymétrique (INST). **ID Sélecteur LINE/INST** 

audio et équipements similaires.

**(1) Prise casque (PHONES)** 

இ⊂ு

équipement à haute impédance de sortie.

S'allume quand la connexion USB fonctionne.

**Face** avant

 $\bigcap$ 

**ATTENTION**

· Terminez l'installation des logiciels Windows dédiés sur l'ordinateur avant de brancher l'unité à celui-ci à l'aide du câble USB. · Si vous avez branché l'unité à l'ordinateur à l'aide du câble USB avant d'avoir installé les logiciels dédiés pour Windows et si l'Assistant « **Ajout de**<br>*nouveau matériel détecté* **» a** été lancé, fermez l'Assistant et débranchez

### Procédure d'installation des logiciels dédiés pour Windows 1. Téléchargez les derniers logiciels dédiés pour Windows depuis le site nondial de TEAC (https://teac-global.com/) et sauvegardez-les sur

- rdinateur que vous utiliserez avec l'unité 2. Décompressez le fichier d'archive zip sur le bureau de l'ordinateur ou à un
- autre emplacement. 3. Double-cliquez sur le fichier « TASCAM US-HR Installer x.xx.exe » dans le dossier qui apparaît après décompression pour lancer le logiciel

## **ATTENTION**

sera utilisé.

**ATTENTION**

License Agreement

-<br>Please read the following License Agreement,<br>agreement before continuing with the installs

 $\begin{tabular}{l|cccc} \hline \texttt{ADOTALAT} & RAD & \texttt{TE} & \texttt{LUCESU} & \texttt{AGEDLANT} & \texttt{MRLD} \\ \hline \texttt{NLOALT} & \texttt{CMFUL1Y} & RLO & \texttt{TE} & \texttt{LOTUMSE} & \texttt{TSB} & \texttt{ROBFT} & \texttt{TSB} & \texttt{TSB} \\ \hline \texttt{SLOFIMMSE} & \texttt{GOLNTTD} & \texttt{OCLY} & \texttt{GNL} & \texttt{CLOM} & \texttt{TOL} & \texttt{NOT} \\ \hline \texttt{AGB} & \text$ 

Vérifiez l'état de la connexion entre l'unité et l'ordinateur. En outre, si vous faites les réglages suivants, du son sera produit au travers de cette unité, mais aucun son ne sera produit par les enceintes de l'ordinateur ni par sa prise casque **Windows**

Voir la section « Windows » dans le chapitre « 6 – Guide des annlications » du manuel de référence et faites les réglages en fonction du système d'exploitation

**NOTE**

l'unité.

- **Mac** 1. Fermez toutes les applications et ouvrez « Préférences Système » dans le
- menu Pomme 2. Ouvrez « Son »
- 3. Dans l'onglet « Sortie », sélectionnez « US-1x2 HR ».
- Après avoir terminé le réglage, faites redémarrer l'ordinateur et vérifiez le son oroduit

Selon l'application que vous utilisez, vous pouvez avoir à faire des réglages ntaires de périphérique. En particulier les logiciel DAW fonctionnent à l'aide de moteurs audio dont

par dealer, les regions en la recente du système d'exploit réglages sont différents de ceux du système d'expl d'abord les réglages de DAW après avoir installé le logiciel dédié de cette .unité Veuillez consulter les modes d'emploi des applications que vous utilisez pour

des procédures de réglage détaillées

### Le son se coupe ou il y a du bruit La charge de traitement de l'ordinateur peut entraîner des interruptions du

- son et la production de bruits. Voici quelques méthodes pour réduire la charge de travail de l'ordinateu
- 1. Un réseau local (LAN) sans fil et un logiciel fonctionnant en tâche de fond y compris un logiciel antivirus, sollicitent régulièrement le processeur de<br>l'ordinateur, ce qui peut causer des interruptions de son et autres bruits. Arrêtez la transmission par réseau local sans fil, le logiciel antivirus et tout autre logiciel fonctionnant en tâche de fond lorsque vous utilisez cette
- unité. 2. Réglez une plus grande taille de mémoire tampon (plus de latence) dans cation audio que vous utilisez ou dans le panneau de réglages de rapplication addite que vous difficulte

**NOTE**

(Fig.E)

électrique séparée.

(4) Dans l'onglet « *Effets visuels* » de la fenêtre « Options de performances .« *performances meilleures les obtenir'd afin Ajuster* «option'l sélectionnez

**Configurations informatiques requises** 

(masse Niveau d'entrée maximal : +20 dBu (7.750 Vrms) Niveau d'entrée nominal : +4 dBu (1.228 Vrms)

**ATTENTION**

suivantes: • Tension fournie : 5 V • Courant fourni : 700 mA ou plus

iPad/iPhone par USB.

**Avec un appareil iOS** 

source d'alimentation de l'unité.

## **Branchement d'autres équipements**

### oici un exemple de branchement de la US-1x2H **Précautions avant de faire les branchements**

### **e** Lisez attentivement les modes d'emploi des appareils à brancher et branchez-les correctement.

● Avant de faire les branchements, éteignez cette unité et tous les<br>équipements à connecter (mode veille ou standby).

 $\bullet$  Installez tous les appareils connectés, y compris cette unité, pour qu'ils soient alimentés par la même ligne de courant. Si vous utilisez une multiprise ou un dispositif similaire, veillez à ce qu'elle ait une capacité de courant suffisante (câble de forte section) pour minimiser les fluctuations de tension d'alimentation

> $DHT + B$ 0.0013 %

**Diaphonie** 95 dB ou plus **Mémoire** 2 Go ou plus **Appareils iOS** 

versions suivantes d'iOS. iPadOS13 iOS13 iOS12 iOS11 **ATTENTION**

**Pilotes audio pris en charge** 

**ordinateur un avec Utilisation** Alimentation par bus USB **Utilisation avec un appareil iOS** 

d'au moins 700 mA).

**Consommation** électrique

 $146 \times 55 \times 120$  mm (L x H x P, avec parties saillantes)

Plage de température de fonctionnement

**Dimensions** externes

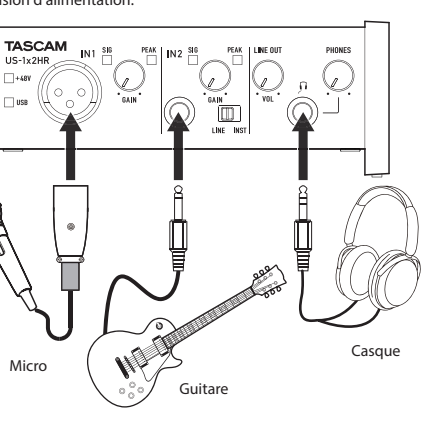

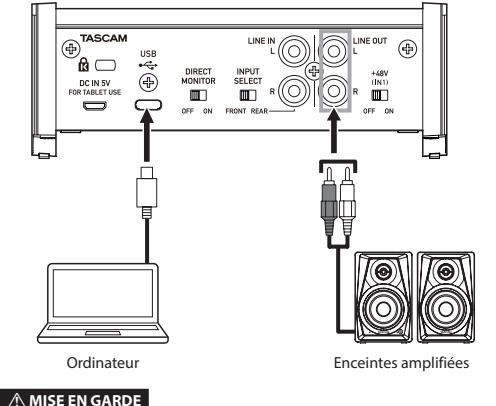

Réglez les boutons LINE OUT et PHONES au minimum avant d'activer désactiver l'alimentation fantôme. En fonction des micros connectés, des<br>bruits forts et soudains peuvent être produits par l'équipement d'écoute et cela peut causer des dommages auditifs ou à l'équipement.

« Avant de brancher des micros électrostatiques, éteignez cette unité et tous les équipements à connecter (mise en veille ou standby)

· N'activez pas l'alimentation fantôme si vous branchez un micro qui ne la • Ne branchez/débranchez pas de micro quand l'alimentation fantôme est

en service. Cela pourrait causer un grand bruit et endommager cette unité et l'équipement connecté. • Ne réglez le commutateur d'alimentation fantôme sur ON que si vous

utilisez un microphone électrostatique (à condensateur) nécessitan cette alimentation. Activer l'alimentation fantôme ON quand vous avez connecté un micro dynamique ou autre équipement ne la nécessitant pas<br>peut endommager cette unité et l'équipement connecté.

· Fournir une alimentation fantôme à certains microphones à ruban peut les détruire. En cas de doute, ne fournissez pas d'alimentation fantôme à un • Si vous branchez cette unité à un ordinateur portable fonctionnant sur

batterie et si vous réglez le commutateur d'alimentation fantôme sur ON, la<br>batterie de l'ordinateur se déchargera plus rapidement.

## **Branchement à des appareils iOS**

Pour brancher un appareil iOS à connecteur Lightning, utilisez un adaptateur<br>pour appareil photo Lightning vers USB\* et le câble USB fourni avec ce

Pour brancher un appareil iOS à connecteur USB Type-C, utilisez un câble .<br>Type-C-Type-C du co

Vous devez vous procurer un authentique adaptateur Apple Lightning pour appareil photo USB, vendu sépare

Lorsqu'elle est connectée, cette unité ne fournit pas d'alimentation à

## **Différents réglages**

**ATTENTION**

nécessite pas.

micro à ruban.

produit.

**Poids** 623 g

 $5 °C - 35 °C$ 

produit réel.

vue d'améliorer le produit.

**TEAC CORPORATION** https://tascam.jp/jp/ Phone: +81-42-356-9143

**TEAC AMERICA, INC.** https://tascam.com/us/ Phone: +1-323-726-0303

https://www.tascam.eu/en/ Phone: +44-1923-797205

**TEAC EUROPE GmbH** https://www.tascam.en/de/ Phone: +49-611-71580

https://tascam.cn/cn/ Phone: +86-755-88311561~2

Province 518040, China

Herts, WD17 1DS, United Kingdom

**TEAC UK Ltd.** 

**NOTE**

**NOTE**

utilisation.

**Windows**

1120,MA-3211B<br>1120,MA-3211B

- 演 chariot/appareil. 13. Débranchez cet appareil en cas d'orage ou de non utilisation prolongé **14.** Confiez toute réparation à des techniciens de maintenance qualifiés.<br>Une réparation est nécessaire si l'appareil a été endommagé d'une quelconque façon, par exemple si le cordon ou la fiche d'alimentation
- est endommagé, si du liquide a été renversé sur l'appareil ou si des<br>objets sont tombés dedans, si l'appareil a été exposé à la pluie ou à l'humidité, s'il ne fonctionne pas normalement, ou s'il est tombé.
- L'appareil tire un courant nominal de veille de la prise secteur quand son interrupteur POWER ou STANDBY/ON n'est pas en position ON.
- La fiche secteur est utilisée comme dispositif de déconnexion et doit donc toujours rester disponible. Des précautions doivent être prises en cas d'utilisation d'écouteurs ou d'un
- casque avec le produit car une pression sonore excessive (volume trop fort) dans les écouteurs ou dans le casque peut causer une perte auditive. ∙ Si vous rencontrez des problèmes avec ce produit, contactez TEAC pour<br>• une assistance technique. N′utilisez pas le produit tant qu'il n'a pas été
- .réparé

.« *TASCAM* « **Mac**

l'appareil iOS.

audio signaux audio signalisme façon fluide les signaux audio umériques, les autres charges qui lui sont confiées doivent être autant que possible minimisée Nous vous recommandons de quitter les applications inutiles avant

### **Ouverture du panneau de réglages**

Ouvrez le panneau de configuration de la manière suivant

**•** Dans le menu Démarrer, sélectionnez « US\_HR SettingsPanel » sous

# **Dans le Launchpad, cliquez sur « US-HR\_SettingsPanel »**.

● Au moyen du Finder, ouvrez le dossier Applications et double-cliquez sur<br>« *US-HR\_SettingsPanel* » pour ouvrir le panneau de réglages.

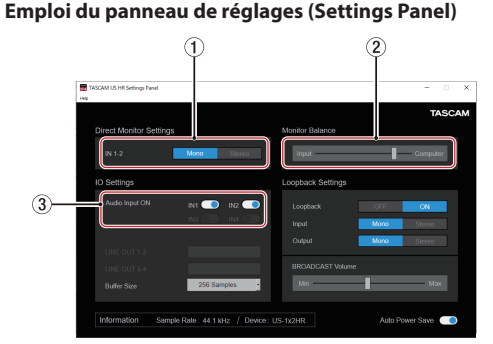

## **1) Boutons d'entrée IN 1-2**

Réglez le signal d'écoute pour les prises IN1/IN2/LINE IN L-R (⑧/⑨/⑦) sur<br>« <mark>• Mone \_\_</mark> » ou « <mark>\_</mark> S&ee \_\_ <mark>»</mark>. **2** Curseur de balance d'écoute

Quand le commutateur DIRECT MONITOR est sur ON à l'arrière de l'unité utilisez ce curseur pour régler la balance d'écoute entre les signaux reçus ar les prises d'entrée et ceux sortant de l'ordinateu

**3** Commutateurs d'activation d'entrée audio

ivez/désactivez séparément l'entrée pour chaque canal

Pour des détails sur les autres réglages, voir « Présentation du panneau de réglages (Settings Panel) » dans « 5 – Emploi du panneau de réglages<br>(Settings Panel) » du manuel de référence. **Réglage du son entrant** 

Les signaux audio analogiques entrant dans cette unité en provenance de<br>micros, guitares, claviers et autres équipements audio peuvent être convertis en signaux numériques et transmis à l'ordinateur par USB. Vous pouvez utiliser les fonctions de cette unité pour rectifier les signaux numériques qui sont envoyés à l'ordinateur. De plus, en branchant des enceintes (au travers d'un amplificateur si elles ne sont pas elles-mêmes amplifiées) ou un casque à cette unité, vous<br>pouvez écouter les signaux audio entrant dans cette unité et produits par .<br>l'ordinateur

Utilisez les diverses commandes de la face avant de l'unité en fonction des besoins pendant l'écoute du son entrant

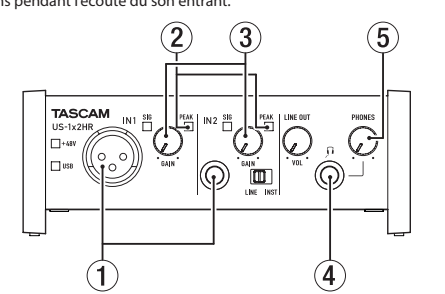

l Itilisez les boutons GAIN (3)) afin de régler les niveaux d'entrée analogique es prises IN1/IN2 (①) ou pour que les voyants PEAK (②) situés au-dessus e à droite des boutons ne s'allument pas. Pour écouter le signal de contrôle au casque, branchez le casque à la prise

PHONES (4) et réglez le bouton PHONES (5). **AMISE EN GARDE** 

.<br>Nant de brancher le casque, baissez le volume avec le bouton PHONES. Ne pas le faire pourrait entraîner la production d'un bruit fort et soudain risquant par exemple d'endommager votre audition

une chaleur excessive. PRÉCAUTION pour les produits qui utilisent des batteries remplaçables au lithium : remplacer une batterie par un modèle incorrect entraîne un<br>risque d'explosion. Remplacez-les uniquement par un type identique ou .équivalent

c) Le traitement incorrect des déchets d'équipements électriques e électroniques peut avoir des effets graves sur l'environnement et la santé humaine en raison de la présence de substances dangereuses dans les .équipements

(d)Le symbole de déchets d'équipements électriques et<br>électroniques (DEEE), qui représente une poubelle sur roues  $\mathbb{R}$ barrée d'une croix, indique que l'équipement électrique et onique doit être collecté et traité séparément des déchets

### **NOTE**

• Si le son entrant ne peut pas être entendu en sortie par les prises PHONES ou LINE OUT L-R. vérifiez les paramètres Monitor Balance et IO Settings dans l'écran du panneau de réglages. · Vérifiez que le commutateur DIRECT MONITOR est réglé sur « ON »

## **Guide de dépannage**

Veuillez lire ce chapitre si vous n'arrivez pas à utiliser correctement l'unité<br>même après l'avoir configurée conformément aux procédures indiquées dans ce mode d'emploi. Si vous ne pouvez toujours pas résoudre vos problèmes, veuillez contacter le service après-vente TASCAM avec les informations suivantes concernant

## .<br>ment de fonctionnement et des détails décrivant le problème

**Environnement de fonctionnent** · Fabricant de l'ordinateur

- $\bullet$  Modèle :
- Processeur :
- **Mémoire vive (RAM)** · Système d'exploitatio
- $\bullet$  Applications utilisées
- $\bullet$  Logiciel antivirus : · Emploi d'un réseau local (LAN) sans fil :
- 

Si ces mesures ne résolvent pas le problème, veuillez contacter le magasi auprès duquel vous avez acheté l'unité ou un service après-vente TASCAM. Voir les informations de contact au recto de ce document.

### Le logiciel dédié ne peut pas être installé

- 1. Vérifiez le système d'exploitation Le système d'exploitation utilisé peut ne pas être compatible avec le exploitel que vous essayez d'installer. Vérifiez les systèmes d'exploitel avec lesquels est compatible le logiciel et réessayez l'installation. 2. Arrêtez tout logiciel fonctionnant en tâche de fond.
- Les logiciels antivirus et autres logiciels qui s'exécutent en tâche de fond<br>peuvent empêcher l'installation. Quittez les logiciels qui s'exécutent en tâche de fond et recommencez l'installation.

### L'unité est connectée mais l'ordinateur ne la reconnaît pas 1. Installez le logiciel dédié

- Si vous ne l'avez pas encore fait, Veuillez vous reporter à la section « Installation du logiciel dédié » de ce mode d'emplo 2. Changez de port USB
- Cette unité ne peut pas être utilisée avec l'USB 1.1. Utilisez un port
- prenant en charge au moins l'USB 2.0 ou l'USB 3.0. · N'utilisez pas de concentrateur (hub) USB avec cette unité. Connectez
- toujours l'unité directement à un port USB de l'ordinateur. · Si les méthodes ci-dessus ne résolvent pas le problème, connectez

## l'unité à un autre port USB de l'ordinateur Je n'entends aucun son même lorsque l'audio est lu sur

**ordinateur'l**

### **NOTE**

- Consultez le fabricant de l'application audio que vous utilisez pour obtenir<br>des méthodes permettant de réduire la charge demandée à l'ordinateur par l'application.
- 3. Changez les réglages de votre ordinateur pour qu'ils soient optimisés en vue du traitement audio.
- **Avec Windows** (1) Ouvrez le Panneau de configuration à l'aide de la méthode
- appropriée pour le système d'exploitation que vous utilisez (Window .<br>0/Windows 8.1/ Windows 7).
- Dans Windows 10, ouvrez le « Panneau de configuration ». Puis, eans minderes re<sub>i</sub> carrezhe ».<br>cliquez sur l'icône « **Système** ».
- Sous Windows 8.1, cliquez avec le bouton droit de la souris sur l'écran de démarrage ordinaire (écran de l'interface utilisateur<br>Metro) puis cliquez sur « *Toutes les applications ».* **E**nsuite, sélection, par anglas seus constants de approximation constants, .« *Propriétés* «
- Sous Windows 7, cliquez avec le bouton droit sur « Ordinateur » depuis le bouton Démarrer de Windows et sélectionnez .« *Propriétés* «
- 2 Cliquez sur « **Paramètres système avancés** ».
- **3** Cliquez sur « *Paramètres* » dans la section « *Performances* » de l'onglet « *Paramètres système avancés* » de la fenêtre « *Propriétés système* »

## **techniques Caractéristiques**

Niveau d'entrée maximal : +9 dBu (2,183 Vrms) Niveau d'entrée nominal : -7 dBu (0,346 Vrms)

Connecteur : iack 6.35 mm 3 points (TRS) standard

Connecteurs : iacks 6.35 mm 2 points (TS) standards (pointe : point chaud, man (Vrms1,413 (dBV+3 :maximal entrée'd Niveau Niveau d'entrée nominal : −13 dBV (0.224 Vrms)

Niveau d'entrée maximal : +6 dBV (1.995 Vrms) Niveau d'entrée nominal : −10 dBV (0,316 Vrms)

**générales Caractéristiques**

**Résolution de quantification en bits** 

**Fréquences d'échantillonnage** 44 1 48 88 2 96 176 4 192 kHz

**analogiques Entrées**

**Entrée micro (symétrique)** Connecteur : équivalent XLR-3-31

Plage de gain : 56 dB Impédance d'entrée : 24 kΩ

**Entrée ligne (symétrique)** (Sélecteur LINE INST réglé sur LINE)

Plage de gain : 45 dB Impédance d'entrée : 10 kΩ **Entrée INST (asymétrique)** (Sélecteur LINE INST réglé sur INST)

Plage de gain : 45 dB lmpédance d'entrée : 1 MΩ ou plus **Entrées LINE IN L-R (asymétriques)** Connecteurs : RCA

Impédance d'entrée : 10 kΩ

**Sorties LINE OUT L-R (asymétriques)** 

Niveau de sortie maximal : +6 dBV (1.995 Vrms) Niveau de sortie nominal : -10 dBV (0,316 Vrms)

estandard standard standard standard standard Sortie maximale : 18  $mW + 18$  mW ou plus

Connecteur : USB 4 broches Type-C

Connecteur : USB de type micro-B **Performances** audio **Bruit rapporté au préampli micro** 

**Valeurs d'entrée/sortie de commande** 

Débit de transfert : USB 2.0 haute vitesse (480 Mbit/s)

Species (terminaison de 150 Ω, bouton GAIN au maximum, 20 kHz SPCL

À 44.1/48 kHz. 20 Hz - 20 kHz : +0 dB/−0.4 dB (JEITA) À 88,2/96 kHz, 20 Hz - 40 kHz: +0 dB/−0.4 dB (JEITA)

À 44,1/48 kHz, 20 Hz - 20 kHz: +0 dB/−0.3 dB (JEITA) À 88,2/96 kHz, 20 Hz - 40 kHz: +0 dB/−0.3 dB (JEITA)

À 44,1/48 kHz, 20 Hz - 20 kHz : +0.2 dB/−0.4 dB (JEITA) À 88,2/96 kHz, 20 Hz - 40 kHz : +0.2 dB/−0.4 dB (JEITA)

(MIC IN, bouton GAIN au minimum, 20 kHz SPCL LPF+pondération A)

(LINE IN bouton GAIN au minimum 20 kHz SPCL LPF + nondération A)

(LINE OUT, bouton LINE OUT au maximum, 20 kHz SPCL LPF+pondération A

(MIC IN, onde sinusoïdale de 1 kHz, entrée -5 dB FS, bouton GAIN au

(LINE IN, onde sinusoïdale de 1 kHz, entrée -5 dB FS, bouton GAIN au

(LINE OUT, onde sinusoïdale de 1 kHz, entrée -4 dB FS, bouton LINE OUT

(MIC/LINE IN vers LINE OUT, sinusoïdale à 1 kHz, bouton GAIN au

**2 IN Entrée**

**analogiques Sorties**

Impédance de sortie : 100 Ω **Sortie casque (PHONES)** 

Connecteurs: RCA

**USB**

DC IN 5V

−128 dBu ou moin

LINE IN (IN2)

**LINE OUT** 

105 dB

110 dB

0.0027 %

0.0015 %

(minimum

**Rapport signal/bruit** 109 dB

minimum,20 kHz SPCL LPF)

minimum, 20 kHz SPCL LPF

au maximum, 20 kHz SPCL LPF

LPF+pondération A) **Réponse en fréquend MIC IN (IN1)** 

 $24$  hit

**Entrée IN 1** 

**Windows**

**Mémoire** 2 Go ou plus **ATTENTION**

**Mac**

**Windows** ASIO 2.0, WDM **Mac** Core Audio **Appareil** iOS Core Audio **Autres Alimentation**

W 1,8

## **Trademarks**

- $\bullet$  TASCAM is a registered trademark of TEAC Corporation
- Microsoft and Windows are either registered trademarks or trademarks of Microsoft Corporation in the United States and/or other
- Apple, Mac. macOS, iOS, iPadOS, iPad and iPod touch are trademarks of
- Apple Inc. in the United States and other countries • Lightning is a trademark of Apple Inc.
- 
- **.** Apple to a service mark of Apple Inc.
- $\bullet$  IOS is a trademark or registered trademark of Cisco in the U.S. and othe ntries and is used under license

**Pour les consommateurs européens** D01375781B

**Mise au rebut des équipements électriques et électronique** (a) Tous les équipements électriques et électroniques doivent être traités<br>séparément de la collecte municipale d'ordures ménagères dans des .<br>Locales de collecte désignés par le pouvernement ou les autorités locales (b) En vous débarrassant correctement des équipements électriques et ressources pressources de sauvernante de précieuses ressources et à la prévention de potentiels effets négatifs sur la santé humaine et l'environnement.

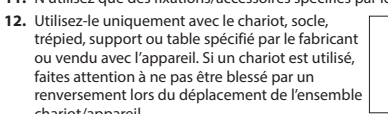

## **AVERTISSEMENT**

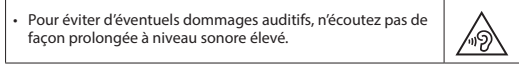

## **ATTENTION**

- N'exposez pas cet appareil aux gouttes ni aux éclaboussures. exemple par comme par comme par comme par exemple . Ne placez pas d'objet remple  $\cdot$ un vase.
- N'installez pas cet appareil dans un espace confiné comme une bibliothèque ou un meuble similair
- L'appareil doit être placé suffisamment près de la prise de courant pour vous puissiez à tout moment attraper facile

d'alimentation Si le produit utilise des piles/batteries (y compris un pack de batteries ou des batteries fixes), elles ne doivent pas être exposées au soleil, au feu ou à

- .ménagers (e) Des systèmes de retour et de collecte sont disponibles pour l'utilisateur final. Pour des informations plus détaillées sur la mise au rebut des vieux équipements électriques et électroniques, veuillez contacter votre mairie le service d'ordures ménagères ou le magasin dans lequel vous avez
- acheté l'équipement. **ATTENTION**

## . N'EXPOSEZ PAS L'ÉLECTRONIOUE EN OUVRANT LE BOÎTIER OU SES CAPOTS.

AUCUNE PIÈCE INTERNE N'EST RÉPARABLE PAR L'UTILISATEUR. **SIVOUS RENCONTREZ DES PROBLÈMES AVEC CE PRODUIT CONTACTEZ** LE MAGASIN DANS LEQUEL VOUS L'AVEZ ACHETÉ POUR UNE ASSISTANC TECHNIQUE. N'UTILISEZ PAS LE PRODUIT TANT QU'IL N'A PAS ÉTÉ RÉPARÉ. L'UTILISATION DE COMMANDES. DE RÉGLAGES OU LE SUIVI DE

PROCÉDURES AUTRES QUE CE QUI EST DÉCRIT DANS CE DOCUMENT PEUT PROVOQUER UNE EXPOSITION À UN RAYONNEMENT DANGEREUX.

La plaque signalétique se trouve sous l'unité comme indiqué ci-dessous. Face avant

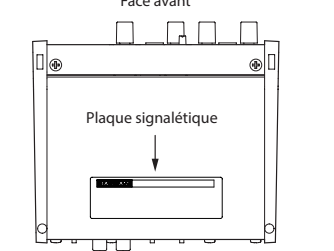

Germany

Windows 10 32 bits Windows 10 64 hits Windows 8.1 32 bits Windows 8.1 64 bits Windows 7\*

**Systèmes d'exploitation acceptés** 

Windows 7 32 bit SP1 ou ultérieu Windows 7 64 bit SP1 ou ultérieur

Processeur/cadence d'horloge

**Systèmes d'exploitation acceptés** macOS Catalina (10.15 ou ultérieur) macOS Mojave (10.14 ou ultérieur macOS High Sierra (10.13 ou ultérieur) **Configurations informatiques requises** Mac avec un port USB 2.0 (ou supérieur) Processeur/cadence d'horloge Processeur Dual Core 2 GHz ou plus rapide

**Configurations informatiques requises** 

Processeur Dual Core (x86) 2 GHz ou plus rapide

Consultez le site mondial TEAC (https://teac-global.com/) pour les<br>informations les plus récentes sur les systèmes d'exploitation pris en charge.

\* Le fonctionnement a été confirmé avec la version finale de Windows 7

Le fonctionnement de cette unité a été confirmé sur des ordinateurs<br>standards répondant à ces exigences. Cela ne garantit pas le bon fonctionnement avec tous les ordinateurs répondant aux exigences ci-<br>dessus. Même des ordinateurs présentant les mêmes caractéristiques de<br>système peuvent avoir des capacités de traitement différentes en fonction fonctionnement avec tous les ordinateurs répondant aux exigences ci-

de leurs paramètres et d'autres conditions de fonctionnement

Le fonctionnement a été confirmé avec des appareils Apple utilisant les

To connect an iOS device that has a Lightning connector, a genuine Apple Lightning to USB Camera Adapter (sold separately) is necessary

Adaptateur secteur USB (pouvant fournir un courant de 5 V et d'au  $\frac{1}{2}$  moins 700 mA)\* Boîtier de batteries externe (pouvant fournir un courant de 5 V et d'au  $m$ oins 700 mA)\* \*1 Nous vous recommandons fortement d'utiliser un adaptateur secteur PS-P520E TASCAM ou l'adaptateur secteur USB Apple fourni avec l'iPad/iPhone. Il n'y a pas d'adaptateur secteur USB fourni avec un iPod touch. Pour l'emploi avec un iPod touch, achetez un authentique et V 5 de courant un fournir peut de courant un fournir un courant de 5 V et

\*2 Nous vous recommandons fortement d'utiliser un boîtier de batteries<br>externe BP-6AA TASCAM. Si vous utilisez un autre boîtier de batteries externe ou une batterie mobile, veillez à ce qu'ils puissent fournir un<br>courant de 5 V et d'au moins 700 mA.

• Les illustrations de ce mode d'emploi peuvent partiellement différer du

• Caractéristiques et aspect externe peuvent être changés sans préavis en

· Des caractéristiques détaillées sont fournies dans le manuel de référence.

1-47 Ochiai, Tama-shi, Tokyo 206-8530 Japan

10410 Pioneer Blvd. Suite #1 Santa Fe Springs,<br>California 90670, U.S.A.

Meridien House, 69-71 Clarendon Road, Watford,

Bahnstrasse 12, 65205 Wiesbaden-Erbenheim,

**TEAC SALES & TRADING (SHENZHEN) CO., LTD** 

Room 817, Xinian Center A, Tairan Nine Road West, Shennan Road, Futian District, Shenzhen, Guangdong

Ordinateur sous Windows avec un port USB 2.0 (ou supérieur)

- **Avec un Mac**
- **1**) Ouvrez « *Préférences Système...* » dans le menu Pomme et .<br>électionnez « *Économiseur d'énergie* ».
- <sup>2</sup> Réglez « *Ordinateur en veille après* » sur « *Jamais* » <sup>3</sup> Réglez « Écran en veille après » sur « Jamais ».
- **NOTE**
- Selon la version de macOS et le modèle d'ordinateur Macintosh, ce réglage peut ne pas être disponible.
- 4. Connectez l'unité à un autre port USB.
- Comme l'unité peut ne pas correctement fonctionner avec certains ports USB, essayez de la connecter à un autre port USB. **NOTE**
- 
- Essayez à nouveau après avoir déconnecté d'autres périphériques USB (vous pouvez garder le clavier et la souris connectés). • N'utilisez pas de concentrateur (hub) USB. Connectez toujours l'unité<br>directement à un port USB (intégré) de l'ordinateur.

Assistance pour les logiciels fournis, y compris le logiciel DAW TASCAM n'assure pas l'assistance pour le logiciel station de travail audio numérique fourni. Veuillez vous reporter à son menu d'aide pour des instructions sur l'emploi de l'application

 $(1 :$  masse. 2 : point chaud. 3 : point froid)

(pointe : point chaud, bague : point froid, manchon

(DHT+B de 0,1 % ou moins sous charge de 32 Ω)